### **DALI Dimmer**

## **LEDIMAX® LEDIMAX®**

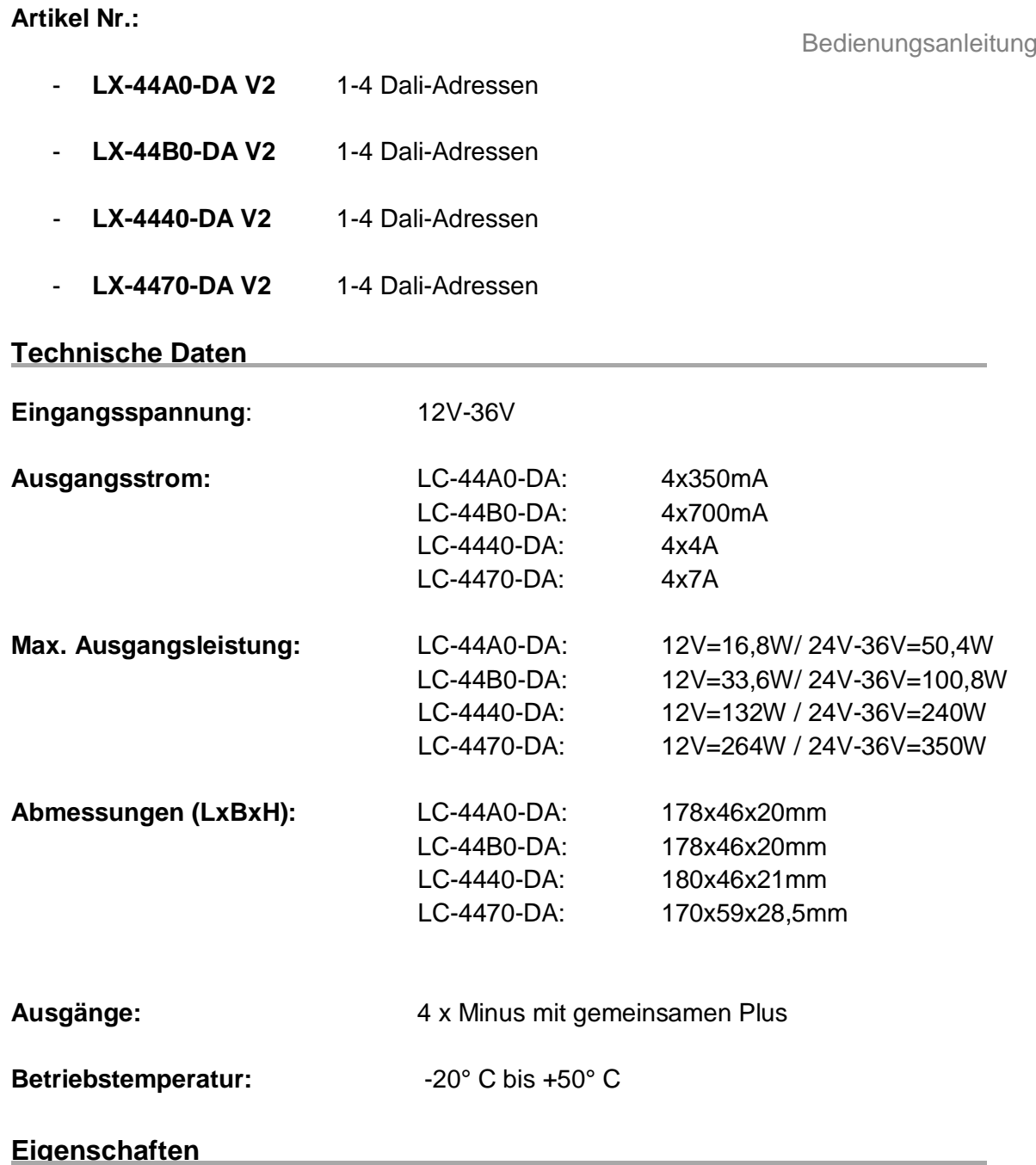

DALI-Adressen können automatisch zugewiesen oder manuell eingestellt werden. Die verwendete DALI-Adresse wird auf dem Display angezeigt. Nur wenn der DALI-Master im 2-4 Adress-Mode die Adressen nicht zusammenhängend vergibt erscheint AU im Display (Auto-Adress) Die Anzahl der Eingangsadressen kann frei zwischen 1-4 gewählt werden.

#### **Übersicht der Anschlüsse**

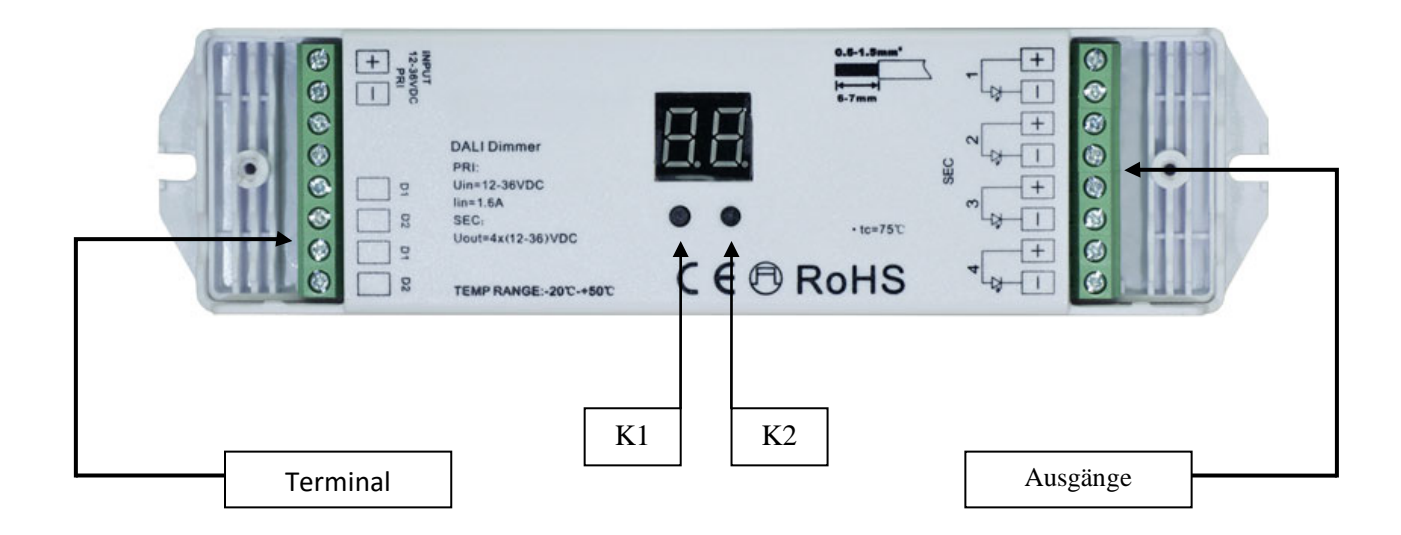

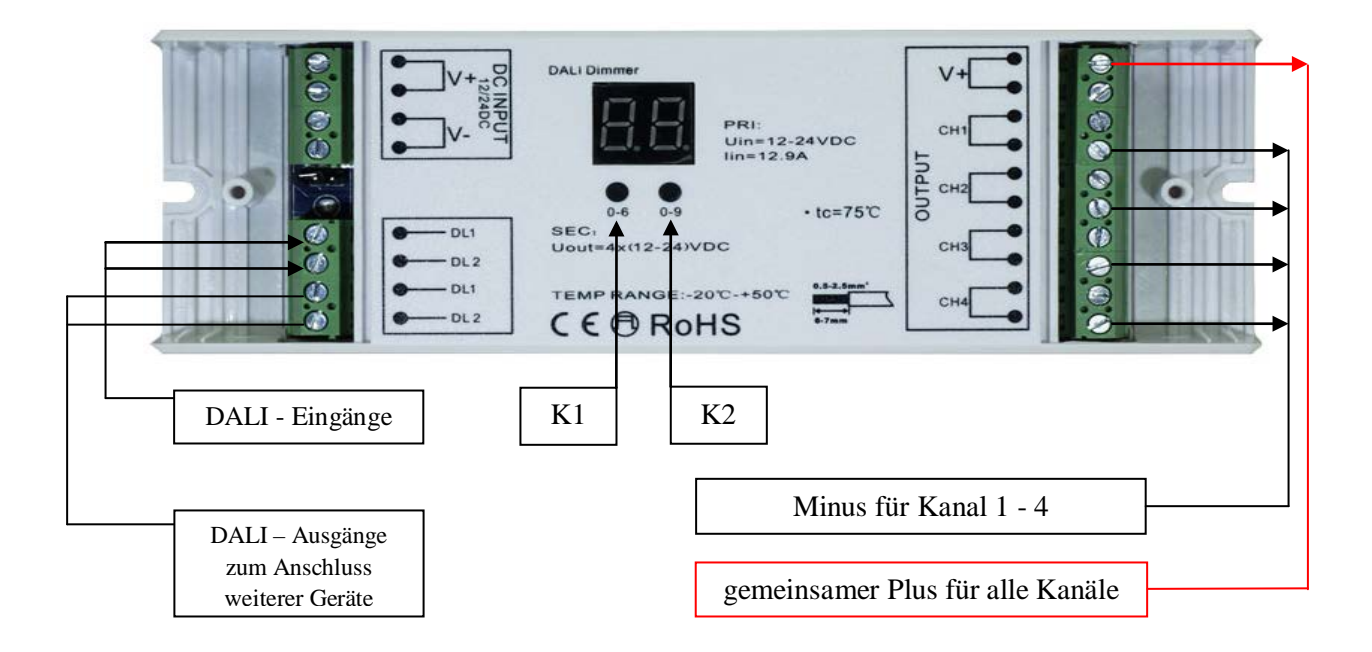

Bitte beachten Sie, dass die Leistung gleichmäßig auf die Ausgänge aufgeteilt werden sollte. Für jeden Ausgang steht eine Doppelklemme zur Verfügung, diese sollte bei Inanspruchnahme der kompletten Leistung 2-polig benutzt werden.

#### **Anschluss Diagramm**

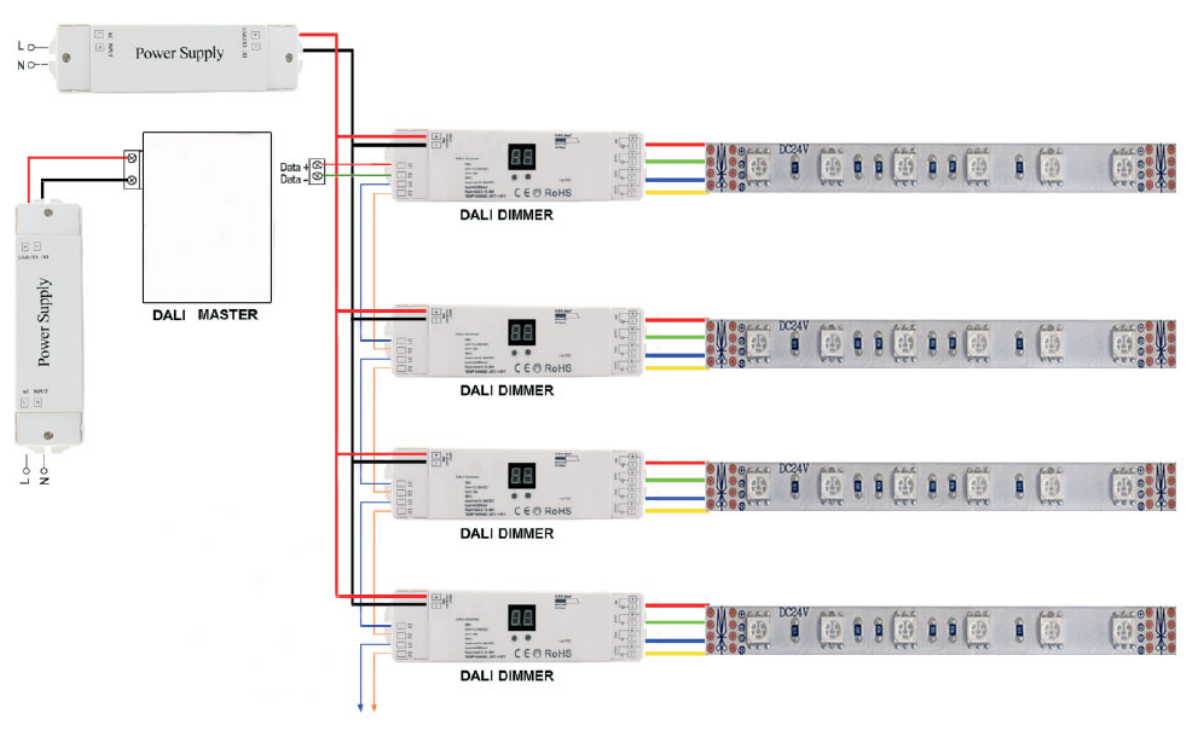

#### **Anzeige Display**

#### **FF**

Wenn in der Anzeige "FF" leuchtet ist keine Adresse zugewiesen und der Controller nutzt die automatische Adresszuweisung. Es können manuell DALI-Adressen von 0-64 angegeben werden. FF erscheint ebenfalls, wenn man versucht eine größere Adresse als 64 einzustellen.

#### **Manuelle Adressvergabe**

Wenn Sie die automatische Adressvergabe über den DALI-Master nicht nutzen möchten, können Sie die Adressen manuell einstellen. Diese Adressierung wird von uns bevorzugt, da man so eine sichere und zuordenbare Adressierung hat. Auch ein späterer Austausch ist so einfach zu realisieren.

Nachdem das Gerät mit dem Spannungsleiter verbunden ist drücken Sie die Taste K1 oder K2 unter dem Display für > 3 Sekunden bis das Display blinkt, dann können Sie mit jeweils kurzem drücken der Tasten K1 und K2 die DALI-Adressen von "01" bis "64" eingeben.

Danach Taste K1 oder K2 für mehr > 3 Sekunden gedrückt halten, das Display hört auf zu blinken. Sobald das Display nicht mehr blinkt, ist die Adresse erfolgreich im Gerät gespeichert.

#### **Einstellung der Anzahl der Eingangsadressen**

Bei diesen Controllern können Sie die Zahl Ihrer Dali-Adressen umstellen. Dazu müssen Sie K1 und K2 zusammen mehr > 3 Sekunden gedrückt halten. Ihnen wird nun ein neues Menü mit "4A" angezeigt. Durch drücken von K1 können Sie die Dali Adresse aufsteigend eingeben und mit K2 absteigend. Nachdem Sie die gewünschte Anzahl der Dali Adressen gewählt haben, drücken Sie die K1 und K2 Taste erneut für mehr > 3 Sekunden.

#### **Verteilung der Ausgänge**

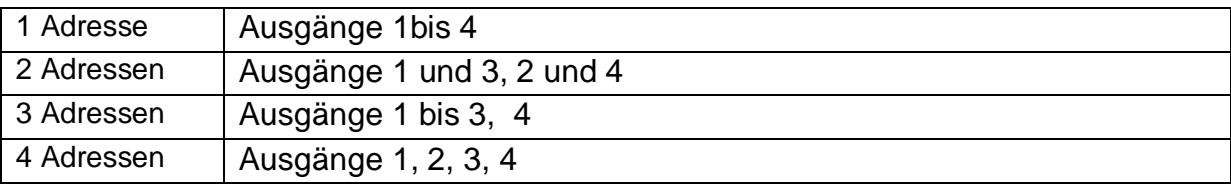

Funktionseinschränkungen bei bestimmten Dali-Mastern sind uns zurzeit keine bekannt. Sollten Sie etwas feststellen, bitten wir um eine Rückmeldung.

#### **Gefahrenhinweis**

Vor der ersten Inbetriebnahme überprüfen Sie bitte das Gerät auf evtl. Beschädigungen. Sollten Sie Mängel feststellen, benutzen Sie das Gerät bitte nicht und setzen Sie sich mit mit Ihrem Händler in Verbindung.

**Achtung !** Einbau und Montage elektrischer Geräte dürfen nur durch eine Elektrofachkraft ausgeführt werden. Dabei sind die geltenden Unfallverhütungsvorschriften zu beachten. Zur Vermeidung eines elektrischen Schlages vor Arbeiten am Gerät freischalten (Sicherungsautomat abschalten). Bei Nichtbeachtung der Installationshinweise können Gefahren für Gesundheit und Sachwerte entstehen.

Vor Inbetriebnahme lesen Sie sich bitte das Datenblatt sorgfältig durch. Es beinhaltet technische Daten wie (Grenz-) Werte z.B. Spannung, Leistung, Strom, Temperaturen, Maße sowie Installations- & Anwendungshinweise.

Decken Sie das Gerät nicht ab und sorgen Sie für eine ausreichende Belüftung. Dieser Artikel ist ausschließlich für die Verwendung in Innenräumen geeignet (IP20).

Beachten Sie bitte, dass Beschädigungen, die durch unsachgemäße Behandlung am Gerät (und Änderungen) verursacht werden, nicht unter die Garantie fallen.

Ledimax® ist nicht verantwortlich für Schäden oder Unfälle, die durch fehlerhaftes anschließen oder unsachgemäßen Gebrauch des Artikels entstehen.

#### **Hinweise**

# $\mathbb{Z}$  (  $\epsilon$

Bei Fragen zur Installation und Bedienung steht Ihnen Ihr Händler gerne zur Verfügung